# NI ELVIS III 1.2

**ENTS** 

Комплект виртуальных измерительных приборов для учебной лаборатории

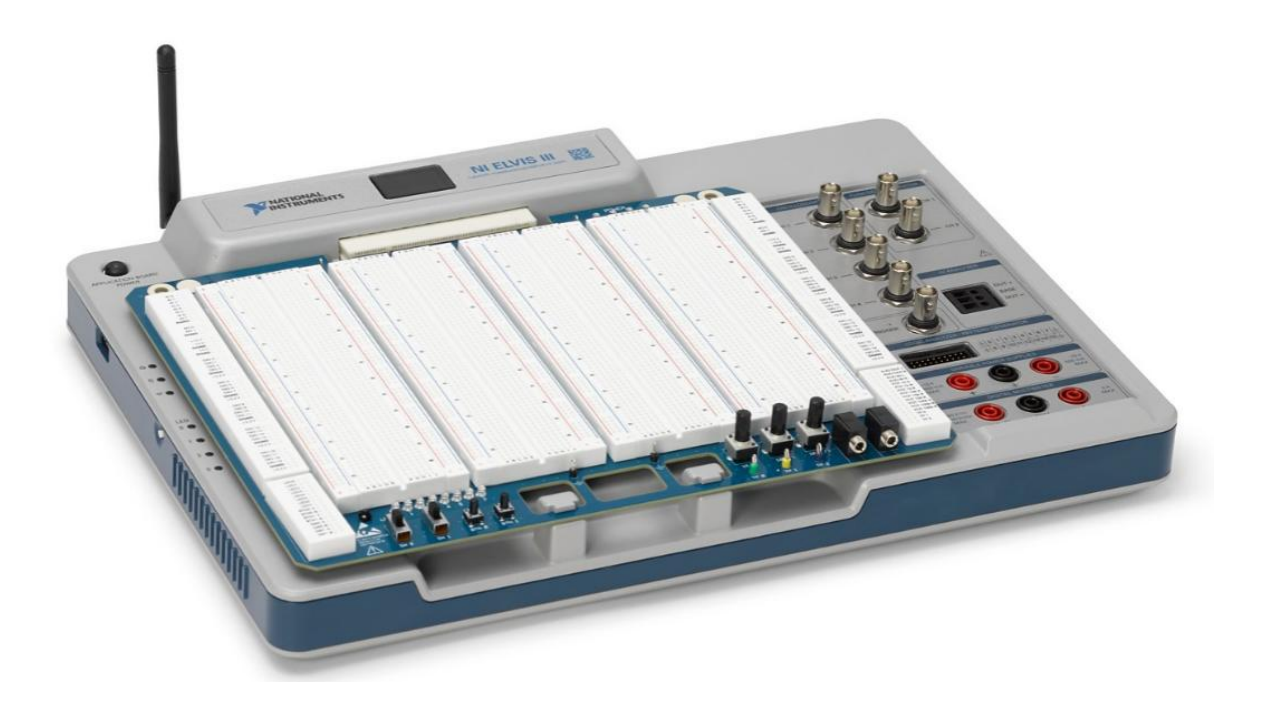

### Устройство и принцип действия

## Содержание

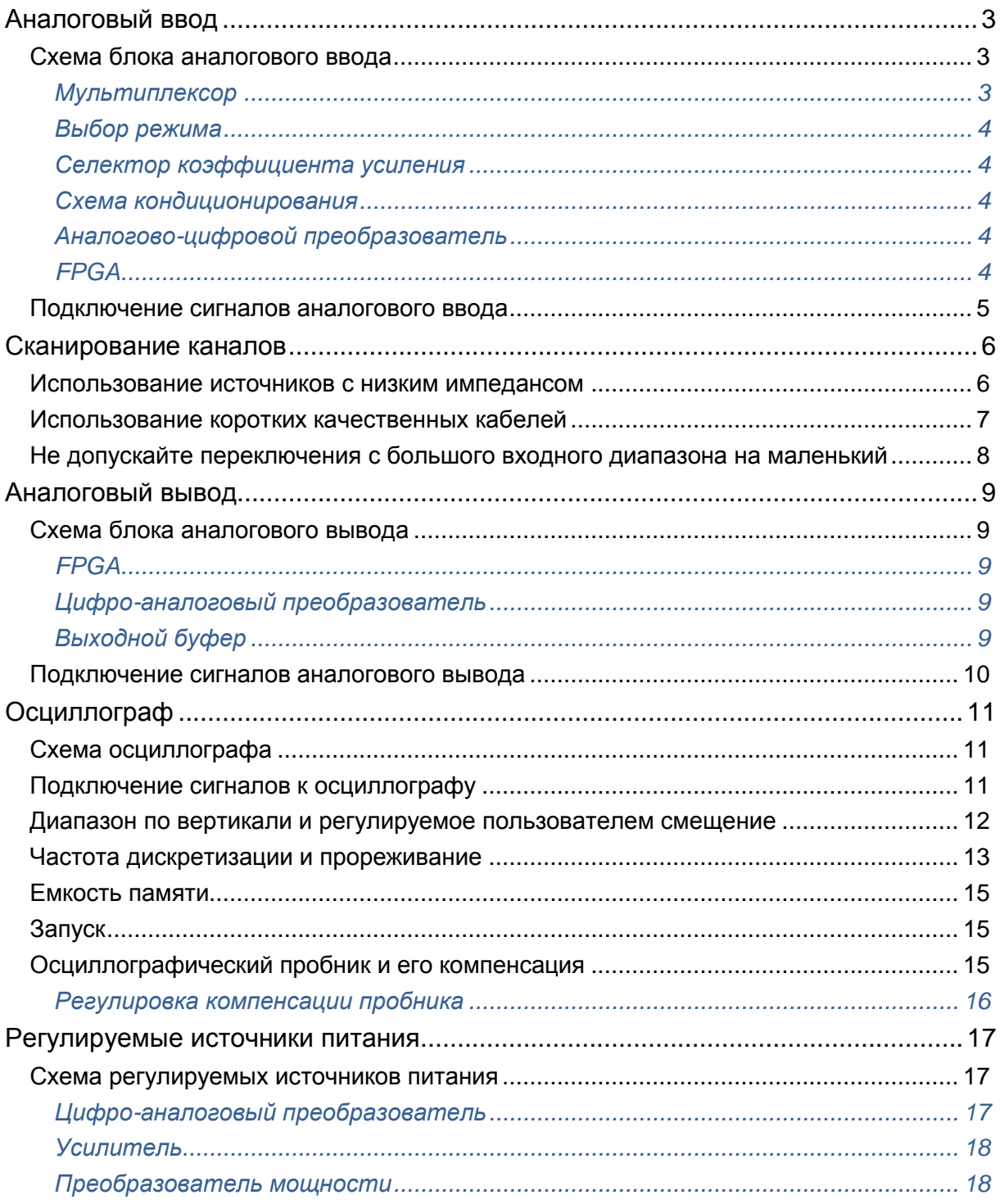

## <span id="page-2-0"></span>Аналоговый ввод

В данном разделе рассматривается блок аналогового ввода NI ELVIS III.

#### <span id="page-2-1"></span>Схема блока аналогового ввода

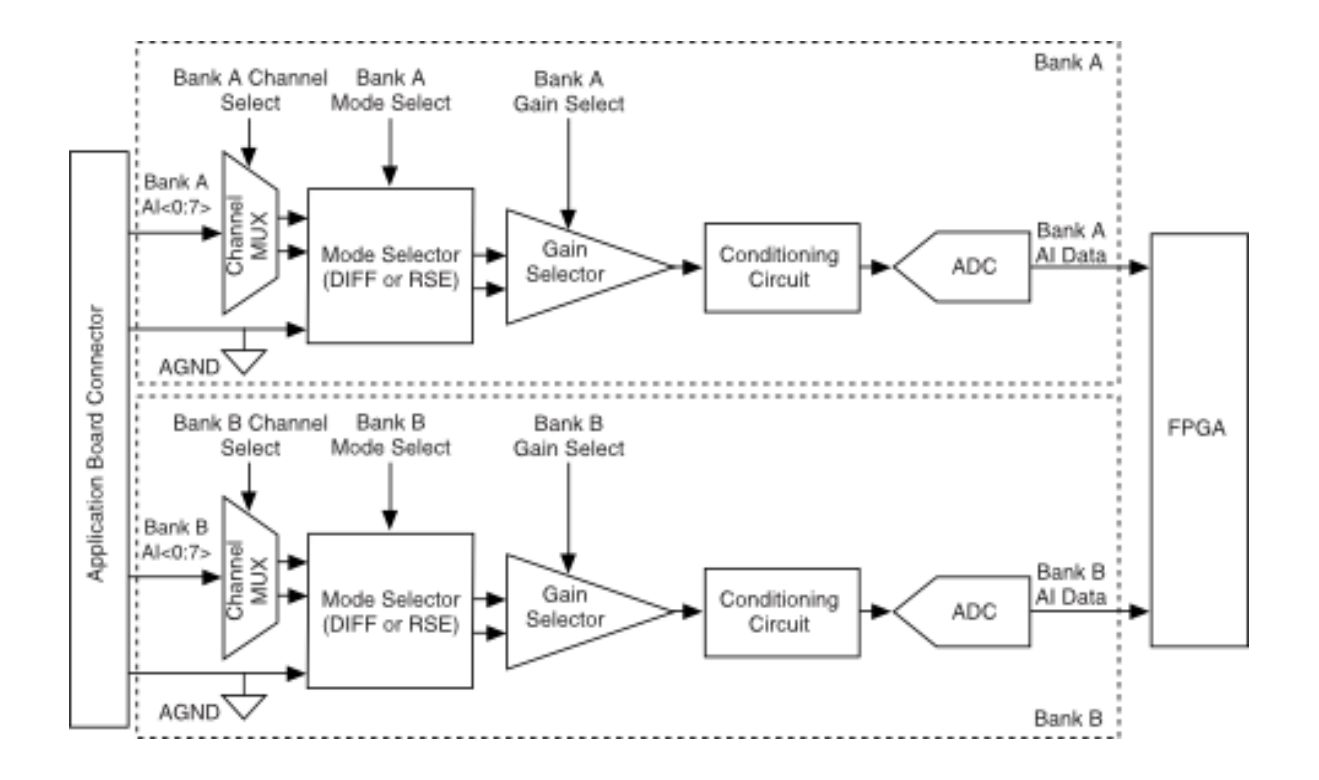

В NI ELVIS III восемь дифференциальных (или 16 несимметричных) каналов аналогового ввода с высоким импедансом, которые доступны на макетной плате NI ELVIS III. Эти каналы сгруппированы в два одинаковых, одновременно работающих банка (банк А и банк B). Каждый банк состоит из мультиплексора каналов (MUX), селектора режима, селектора коэффициента усиления, схемы кондиционирования и АЦП. В приложениях с несколькими каналами АЦП сканирует выбранные каналы с помощью мультиплексора.

#### <span id="page-2-2"></span>Мультиплексор

В каждом банке каналов аналогового ввода установлен один мультиплексор, предназначенный для выбора активного канала (каналов). Аналоговый сигнал в канале проходит через все схемы преобразования и, в конечном итоге, на АЦП. Мультиплексор в банке A выбирает каналы из банка A с A/AI0 до A/AI7, а мультиплексор в банке B – каналы из банка B с B/AI0 до B/AI7.

#### <span id="page-3-0"></span>Выбор режима

Селектор режима выбирает дифференциальную или несимметричную схему подключения входных каналов. В дифференциальном режиме выбранный канал аналогового ввода привязан к соответствующему парному каналу, а в несимметричном режиме – к общей аналоговой цепи (AGND). Обратитесь к разделу [Подключение сигналов аналогового ввода](#page-4-0) для получения дополнительной информации.

#### <span id="page-3-1"></span>Селектор коэффициента усиления

Селектор коэффициента усиления позволяет выбирать диапазон входного сигнала ±10 В, ±5 В, ±2 В, ±1 В для операций аналогового ввода. Важно выбрать подходящий входной диапазон, то есть такой, который близок, но превышает размах амплитуды измеряемого аналогового сигнала. Это гарантирует использование максимальной разрешающей способности АЦП для получения наилучшей точности измерения. NI ELVIS III может сканировать каналы в любом порядке с разными диапазонами входных сигналов при частоте дискретизации равной максимальной или ниже. Каждый канал из списка сканирования может быть запрограммирован индивидуально на использование своего входного диапазона.

#### <span id="page-3-2"></span>Схема кондиционирования

Аналоговый сигнал от селектора коэффициента усиления преобразуется схемой кондиционирования для корректного аналого-цифрового преобразования .

#### <span id="page-3-3"></span>Аналогово-цифровой преобразователь

NI ELVIS III использует аналогово-цифровой преобразователь для преобразования сигнала аналогового ввода в 16-разрядный код.

#### <span id="page-3-4"></span>FPGA

FPGA обрабатывает полученный от АЦП код, соответствующий значению аналогового сигнала. NI ELVIS III может выполнять однократное преобразование аналоговых сигналов в код, а также заданное или неограниченное количество преобразований. В FPGA может быть реализован буфер FIFO ("первым вошел - первым вышел") для хранения результатов аналого-цифрового преобразования в процессе измерений аналоговых сигналов, FIFO исключает потерю данных.

#### <span id="page-4-0"></span>Подключение сигналов аналогового ввода

В таблице ниже приведены рекомендуемые входные конфигурации для плавающих и заземленных источников сигнала.

**Таблица 1.** Конфигурация входа каналов аналогового ввода

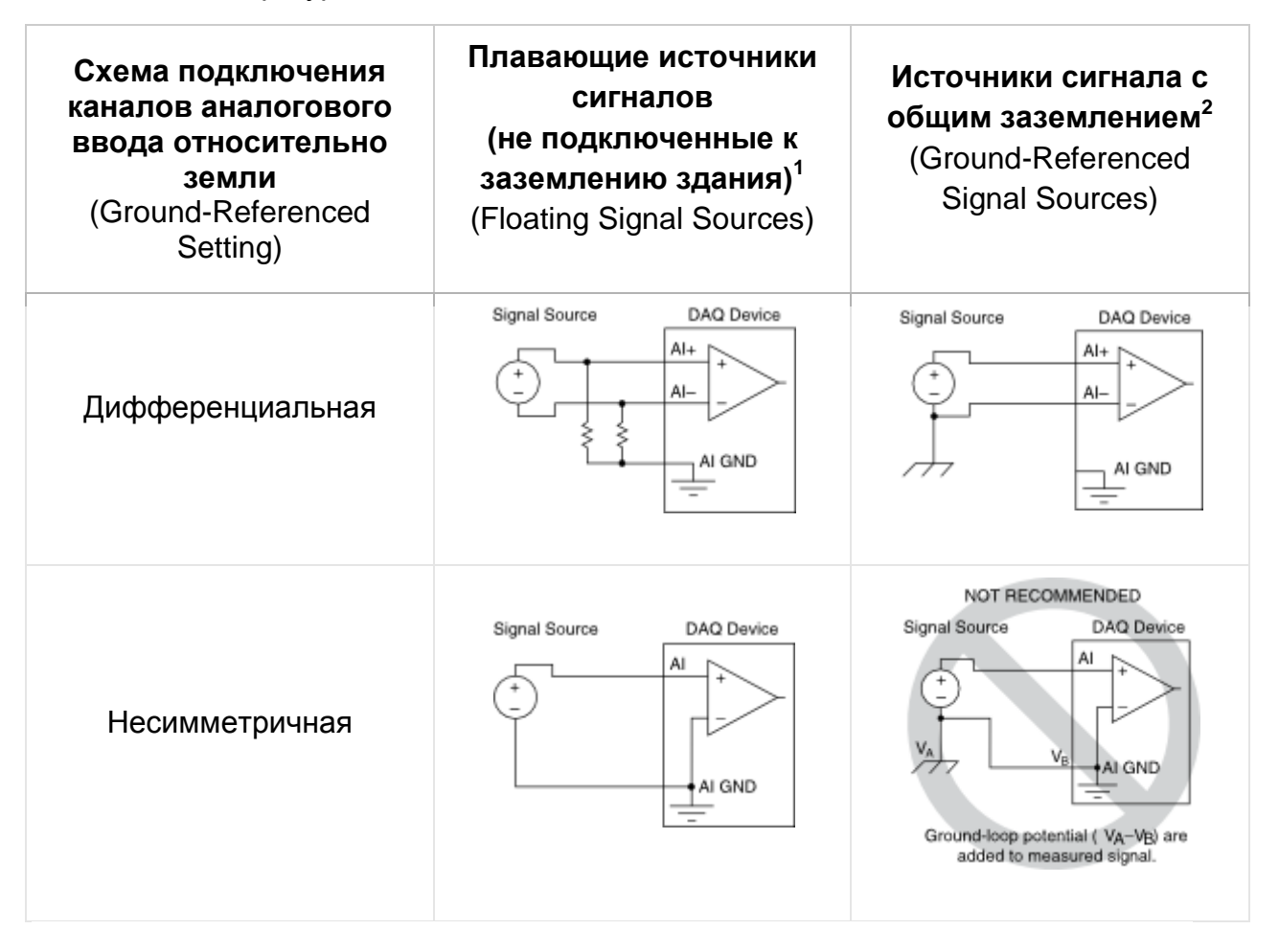

Ground-loop potential  $(V_A - V_B)$  are added to measured signal – разность потенциалов  $(V_A - V_B)$  в контуре заземления суммируется с измеряемым сигналом.

**.** 

<sup>1</sup> Примеры плавающих источников сигнала - незаземленные термопары, схемы кондиционирования сигналов с изолированными выходами и батарейки.

<sup>2</sup> Примеры заземленных источников сигнала - подключенные к сети электропитания измерительные приборы с неизолированными выходами.

## <span id="page-5-0"></span>Сканирование каналов

NI ELVIS III может выполнять сканирование нескольких каналов с рекомендуемой для нескольких каналов частотой дискретизации, сконфигурированными на разные диапазоны входных сигналов. Однако при разработке измерительной системы необходимо учесть несколько факторов для обеспечения высокой точности измерений.

В приложениях, в которых сканируются несколько каналов аналогового ввода, на точность влияет время установления сигнала. В рабочей станции сканирование каналов осуществляется путем переключения входов мультиплексора. Если у вновь подключаемого канала другой режим и другой диапазон входного сигнала, коммутируются также селекторы режима и коэффициента усиления. В каналах аналогового ввода требуется определенное время для установления с требуемой точностью переходных процессов, возникающих при изменении режимов мультиплексора, селектора режима и селектора коэффициента усиления. Время установления – это время, которое необходимо, чтобы усиленный входной сигнал стабилизировался с заданной точностью перед началом аналого-цифрового преобразования. Обратитесь к [техническим характеристикам блока](ELVIS%20III_Спецификации%20оборудования.pdf)  [аналогового ввода](ELVIS%20III_Спецификации%20оборудования.pdf) за получением подробной информации.

Некоторые внешние факторы могут увеличить время установления при заданной частоте дискретизации, что снизит точность измерений. Чтобы гарантировать быстрое время установления:

- Используйте источники сигналов с низким импедансом.
- Используйте короткие высококачественные кабели.
- Избегайте переключений каналов с большим входным диапазоном на канал с малым входным диапазоном.

#### <span id="page-5-1"></span>Использование источников с низким импедансом

В NI ELVIS III используется один аналого-цифровой преобразователь (АЦП) для измерений аналоговых сигналов. Мультиплексор поочередно подает сигналы с каждого канала аналогового ввода на АЦП через селектор коэффициента усиления.

Для минимизации времени установления сигнала импеданс источников сигнала должен быть <1 кОм. Источники сигналов с большим импедансом увеличивают время установления сигнала на выходе селектора коэффициента усиления и, соответственно, уменьшают точность измерений при высоких частотах дискретизации.

Время установления увеличивается при сканировании сигналов от источников с высоким импедансом из-за явления, называемого инжекцией заряда. Мультиплексоры содержат переключатели, которые обладают некоторой емкостью. Когда в мультиплексоре выбирается один из каналов, например, канал 0, емкость этого канала накапливает заряд. При переключении на следующий канал, например, канал 1, накопленный заряд стекает в канал 1. Если выходной импеданс источника, подключенного к каналу 1, достаточно высок, на считанное с канала 1 значение может повлиять напряжение, подключенное к каналу 0. Этот явление называется ghosting (паразитным проникновением заряда). Если импеданс источника высок, вы можете уменьшить частоту сканирования, чтобы дать селектор коэффициенту усиления больше времени на установление сигнала.

Другой вариант – использовать повторитель напряжения для уменьшения импеданса, воспринимаемого рабочей станцией. Обратитесь к документу базы знаний *How Do I Create a Buffer to Decrease the Source Impedance of My Analog Input Signal?* перейдя по адресу [ni.com/info](http://ni.com/info) и введя информационный код rdbbis.

#### <span id="page-6-0"></span>Использование коротких качественных кабелей

Использование коротких высококачественных кабелей может минимизировать ряд эффектов, которые ухудшают точность, в том числе перекрестных наводок, влияния линии передачи и помехи. Емкость кабеля также может увеличить время установления.

NI рекомендует использовать индивидуально экранированные витые пары длиной 2 м или менее для подключения аналоговых входных сигналов к устройству.

#### <span id="page-7-0"></span>Не допускайте переключения с большого входного диапазона на меньший

Переключение с канала с большим входным диапазоном на канал с малым входным диапазоном может значительно увеличить время установления.

Допустим, к каналу 0 подключен сигнал 4 В, а к каналу 1 сигнал 1 мВ. Для канала 0 выбран диапазон от –10 В до 10 В, а для канала 1 от –1 В до 1 В.

При переключении мультиплексора с канала 0 на канал 1 входной сигнал селектора коэффициента усиления переключается с 4 В на 1 мВ. Переход в 4 В с 4 В до 1 мВ составляет приблизительно 200% от нового диапазона. Чтобы для 16-разрядного АЦП сигнал установился в пределах 0,0015% (15 ppm или 1 наименьший значащий бит) от диапазона ±1 В канала 1, сигнал на входе мультиплексора должен установиться в пределах 0,00015% (1,5 ppm или 1/10 наименьшего значащего бита) от диапазона ± 10 В. Некоторым устройствам для этого потребуются много микросекунд.

Чтобы избежать влияние этого эффекта задайте порядок сканирования каналов так, чтобы переключения с большого входного диапазона на маленький происходили как можно реже.

При переключении с маленького входного диапазона на большой, как правило, дополнительного времени на установление сигнала не требуется.

## <span id="page-8-0"></span>Аналоговый вывод

В данном разделе рассматривается блок аналогового вывода NI ELVIS III.

#### <span id="page-8-1"></span>Схема блока аналогового вывода

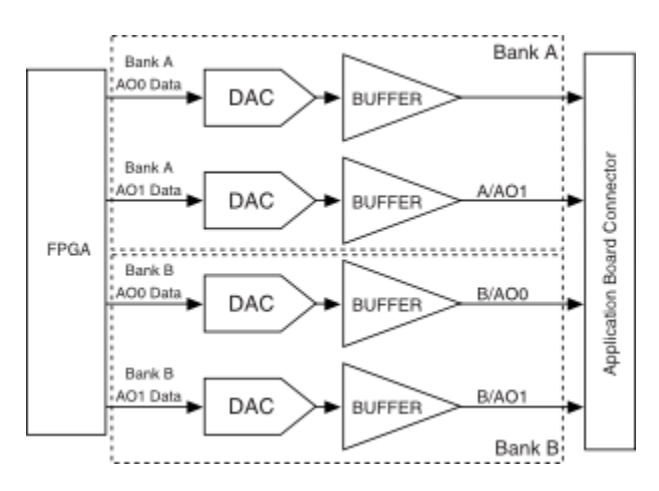

В NI ELVIS III четыре канала аналогового вывода, которые доступны на макетной плате NI ELVIS III . Эти каналы управляются FPGA независимо друг от друга. Каждый канал аналогового вывода состоит из цифроаналогового преобразователя (ЦАП) и выходного буфера.

#### <span id="page-8-2"></span>FPGA

FPGA преобразует уровень напряжения в цифровой код, который затем подается в ЦАП для цифро-аналогового преобразования.

#### <span id="page-8-3"></span>Цифро-аналоговый преобразователь

В каждом канале аналогового вывода находится 16-разрядный цифроаналоговый преобразователь для преобразования цифровых кодов в аналоговые напряжения.

#### <span id="page-8-4"></span>Выходной буфер

Выходной буфер преобразует аналоговое напряжение от ЦАП в сигнал аналогового вывода в диапазоне ± 10 В.

#### <span id="page-9-0"></span>Подключение сигналов аналогового вывода

Сигналы аналогового вывода подключены к контактам Bank A/AO0, Bank A/AO1, Bank B/AO0 и Bank B/AO1 макетной платы NI ELVIS III. Сигналы аналогового вывода формируются относительно AGND.

## <span id="page-10-0"></span>Осциллограф

В этом разделе рассматривается осциллограф NI ELVIS III.

### <span id="page-10-1"></span>Схема осциллографа

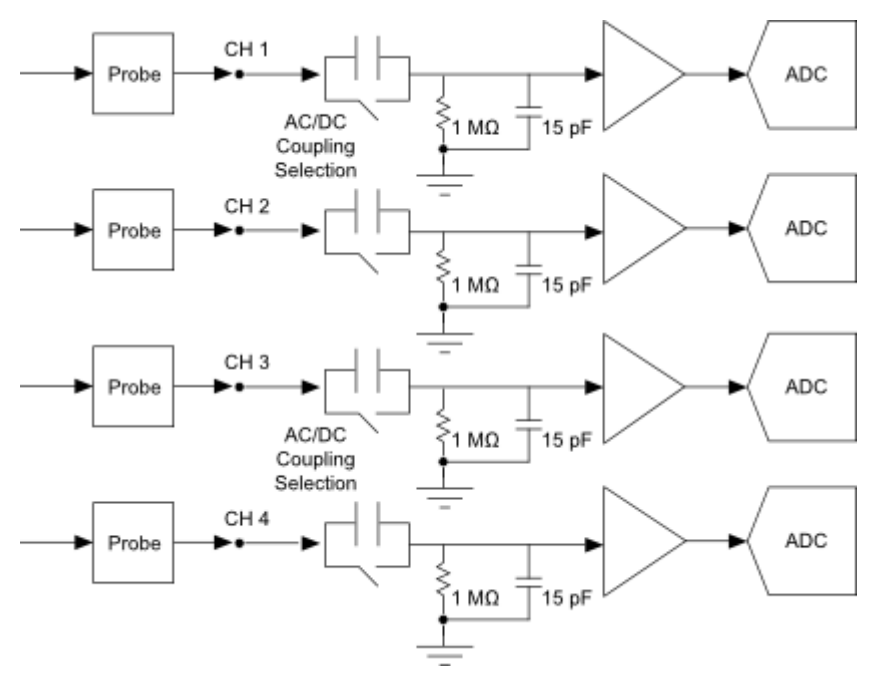

В NI ELVIS III реализован 14-разрядный осциллограф с частотой сбора данных до 100 МОтсчетов/с. У осциллографа четыре входных канала и один вход цифрового сигнала запуска. Каждый аналоговый канал может быть открыт для постоянной составляющей сигнала (DC) или воспринимать только переменную составляющую сигнала (АС). Максимальный диапазон напряжений составляет 50 В от пика до пика при минимальном коэффициенте усиления и 2 В от пика до пика при максимальном коэффициенте усиления.

#### <span id="page-10-2"></span>Подключение сигналов к осциллографу

Для подключения к осциллографу NI ELVIS III используются разъемы типа BNC. На рисунке ниже показана цепь прохождения сигнала при измерениях с помощью осциллографа.

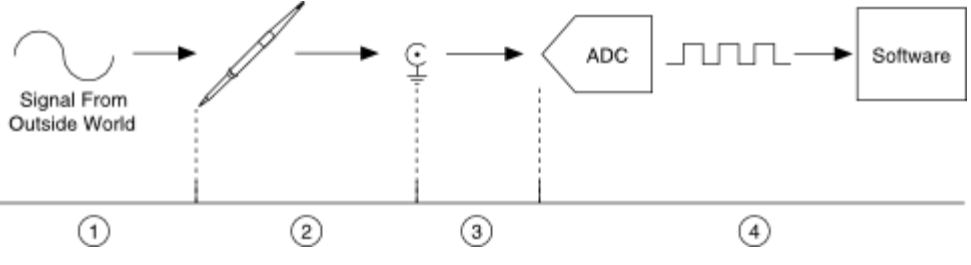

- 1. Сигнал к пробнику от внешнего объекта
- 2. Пробник ко входному разъему
- 3. От входного разъема к АЦП
- 4. С АЦП в программное обеспечение

Программная лицевая панель (SFP) осциллографа NI ELVIS III обеспечивает масштабирование и регулировку положения для четырех каналов, а также настраиваемую опорную частоту. Вы можете также выбрать источник сигнала и настройки режима запуска. Функция автомасштабирования позволяет подстроить шкалу напряжения в соответствии с размахом сигнала переменного тока для наилучшего отображения сигнала. Для источника сигнала запуска вы можете выбрать режим цифрового или аналогового аппаратного запуска.

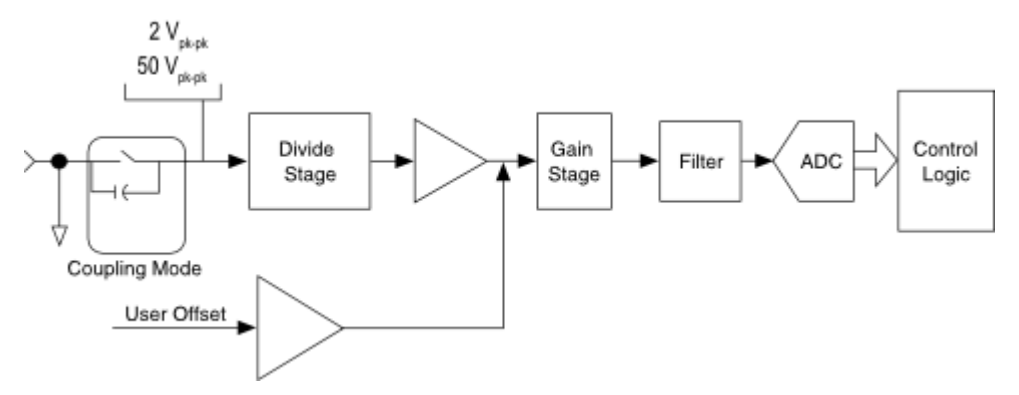

#### **Схема осциллографа NI ELVIS III**

Coupling Mode – режим входа – открытый/закрытый; Divide Stage – блок деления напряжения; Gain Stage – блок усиления напряжения; Filter – фильтр; ADC – АЦП; Control Logic – логика управления

#### <span id="page-11-0"></span>Диапазон по вертикали и регулируемое пользователем смещение

Диапазон по вертикали – это размах измеряемого осциллографом входного напряжения. У большинства осциллографов несколько диапазонов входного напряжения.

#### В NI ELVIS III два аппаратно реализованных диапазона 2 В<sub>пик</sub> и 50 В<sub>пик</sub>.

Смещение по вертикали – это напряжение, относительно которого центрируется диапазон по вертикали. Смещение по вертикали позиционирует сигнал относительно произвольного значения постоянного напряжения. Настройка смещения

- добавляет смещение ко входному напряжению после его предварительного усиления
- изменяет положение осциллограммы на экране.

Использование смещения позволяет исследовать небольшие изменения входного сигнала, что может повысить точность измерений. Установите вертикальное смещение в соответствии с номинальным значением напряжения постоянного тока, чтобы сигнал отображался в центре экрана.

Смещение по вертикали не влияет на результат измерения всех параметров, например, амплитуды сигнала, максимального или минимального значения.

Вертикальное смещение похоже на вертикальное положение. Вертикальное положение является функцией отображения. Настройте вертикальное положение, чтобы расположить сигналы там, где хотите их видеть. Регулировка положения опорной линии сигнала позволяет отслеживать сигналов на экране.

Вертикальное смещение отличается от вертикального положения тем, что его регулировка реализована аппаратно, а регулировка вертикального положения – программно. Напряжение вертикального смещения применяется после предусилителя осциллографа и может использоваться для увеличения эффективного динамического диапазона входного сигнала.

#### <span id="page-12-0"></span>Частота дискретизации и прореживание

Частота дискретизации, определяемая в отсчетах в секунду – это частота, с которой берутся отсчеты сигнала, преобразуемые в код аналого-цифровым преобразователем. Согласно теореме Найквиста, частота дискретизации, превышающая максимальную частоту сигнала как минимум вдвое, позволяет точно восстановить сигнал, если полоса пропускания достаточно широка, чтобы аналоговый сигнал проходил без ослабления. Более высокая частота дискретизации позволяет подробнее представить измеряемый сигнал во временной области.

На следующем рисунке показан синусоидальный сигнал частотой 1 МГц, который дискретизируется АЦП с частотой 2 МОтсчета/с и 20 МОтсчетов/с. Более быстрый АЦП позволяет получить 20 отсчетов за период входного

сигнала, а более медленный – только 2 отсчета. В этом примере результаты аналого-цифрового преобразования с более высокой частотой дискретизации точнее воспроизводит форму сигнала.

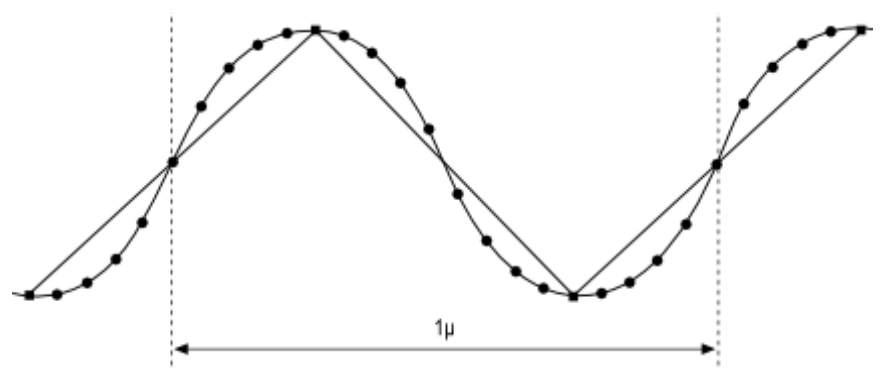

- Дискретизация с частотой 2 МОтсчета/с
- Дискретизация с частотой 20 МОтсчетов/с

#### **Сравнение частот дискретизации АЦП**

Максимальная частота дискретизации осциллографа NI ELVIS III определяется частотой встроенного тактового генератора, частотой (преобразования) АЦП, и составляет 100 МОтсчетов/c. Однако более низкие частоты можно получить прореживанием, усреднением или сохранением минимальных/максимальных отсчетов. Действительные частоты дискретизации всегда являются целым делителем частоты встроенного тактового генератора.

При прореживании для получения более низких эффективных частот, отсчеты сохраняются только через заданные интервалы времени, а все остальные отсчеты отбрасываются. Например, при частоте тактового генератора 100 МГц и требуемой частоте дискретизации 25 МОтсчетов/c при прореживании берется только каждый четвертый отсчет для получения частоты, равной 25% от максимальной частоты дискретизации.

При усреднении рассчитывается и сохраняется среднее значение из нескольких отсчетов. Например, если вам нужна частота дискретизации 10 МОтсчетов/c, программа вернет среднее значение из 10 результатов аналогоцифрового преобразования. Усреднение также выполняет функцию фильтра нижних частот, снижения эффект искажения спектра, которое может быть вызвано компонентами сигнала, частота которых выше заданной частоты дискретизации.

Определение минимума/максимума предполагает сохранение пары отсчетов, которые являются минимальными и максимальными значениями в течение двух интервалов дискретизации. Например, если вам нужна частота дискретизации 10 МОтсчетов/c, программа вернет минимальное и максимальное значения из 20 (2 × 10) результатов преобразования.

Используя передискретизацию, можно увеличить максимальную частоту дискретизации до 400 МОтсчетов/с. Метод применим для периодического сигнала при условии стабильных условий запуска. Отсчеты, полученные в течение нескольких последовательных циклов сбора данных, выполняемых со сдвигом по фазе, объединяются в фоновом режиме в одну общую выборку.

### <span id="page-14-0"></span>Емкость памяти

Отсчеты сохраняются в буфере перед передачей в хост-компьютер. Объем памяти составляет 32768 14-битных отсчетов на канал. Программно можно задать меньший размер буфера, при этом в память хост-компьютера передается только заданное количество отсчетов.

### <span id="page-14-1"></span>Запуск

Во время сбора данных отсчеты сохраняются в кольцевом буфере, который непрерывно перезаписывается до получения сигнала запуска. Если вы задали количество отсчетов после запуска (пост-запуск), то после получения сигнала запуска осциллограф NI ELVIS III продолжает собирать указанное количество отсчетов. Собранные отсчеты помещаются в память сбора данных. Количество отсчетов до запуска или после запуска ограничено только объемом памяти сбора данных.

#### <span id="page-14-2"></span>Осциллографический пробник и его компенсация

Осциллограф NI ELVIS III совместим с пробниками с делителем. Такие пробники полезны при измерении высокочастотных сигналов с широким спектром. Включенный последовательно резистор отделяет емкость кабеля пробника и входную емкость осциллографа от источника сигнала. Кроме того, зонд с делителем позволяет измерять более высокие напряжения.

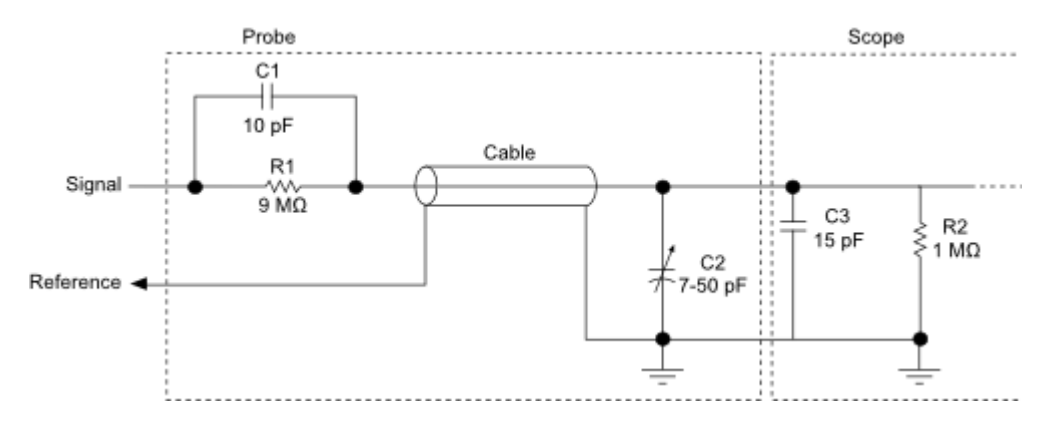

**Схема подключения пробника с делителем 10х к осциллографу**

#### <span id="page-15-0"></span>Регулировка компенсации пробника

До начала измерений выполните компенсацию пробника. Для этого:

- 1. Настройте функциональный генератор, как показано ниже:
	- Частота 1 кГц
	- Амплитуда 1 В
	- Коэффициент заполнения 50%
	- Прямоугольный сигнал
- 2. Выполните компенсацию пробника 10х, измерив сигнал с выхода функционального генератора.
- 3. Подстраивая конденсатор пробника, наблюдайте за осциллограммой сигнала. Остановитесь, когда на фронтах импульсов не будет отрицательного или положительного выброса. На рисунке ниже показаны варианты компенсации пробника:

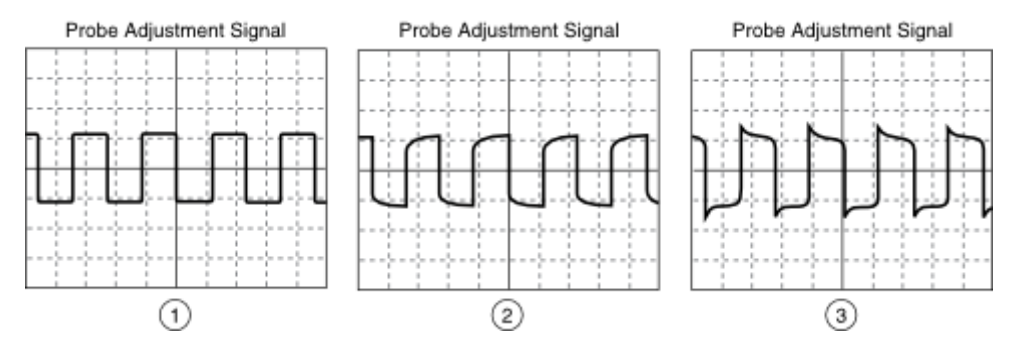

- 1. Правильно скомпенсирован
- 2. Недокомпенсирован
- 3. Перекомпенсирован

## <span id="page-16-0"></span>Регулируемые источники питания

В данном разделе рассматривается регулируемые источники питания NI ELVIS III.

#### <span id="page-16-1"></span>Схема регулируемых источников питания

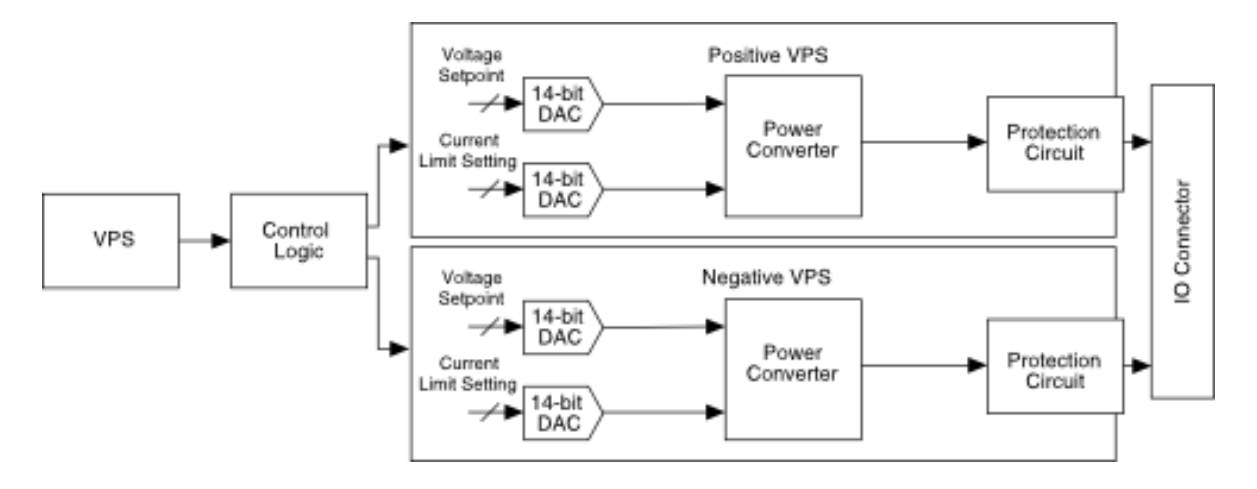

VPS – регулируемые источники питания; Control Logic – логика управления; Voltage Setpoint – заданное значение напряжения; 14-bit DAC – 14-разрядный цифроаналоговый преобразователь; Current Limit Setting – заданное значение предельного тока; Positive VPS – регулируемый источник положительного напряжения; Negative VPS – регулируемый источник отрицательного напряжения; Power Converter – преобразователь мощности; Protection Circuit – схема защиты; IO Connector – разъем ввода-вывода

В NI ELVIS III два регулируемых источника питания один – источник положительного напряжения и один отрицательного напряжения. Источник положительного напряжения позволяет устанавливать выходное напряжение в пределах от +1 В до +15 В, а отрицательного от -15 В до -1 В.

#### <span id="page-16-2"></span>Цифро-аналоговый преобразователь

Значение выходного напряжения регулируемых источников питания NI ELVIS III задаются с программной лицевой панели регулируемого источника питания. Цифроаналоговый преобразователь используется для преобразования заданного значения в регулируемое напряжение.

#### <span id="page-17-0"></span>Усилитель

Усилитель масштабирует регулируемое напряжение с выхода цифроаналогового преобразователя для подстройки напряжения, подаваемого на вход контура регулирования.

#### <span id="page-17-1"></span>Преобразователь мощности

Выходной усилитель с преобразователем мощности образуют контур регулирования, формирующий требуемое стабильное выходное напряжение.